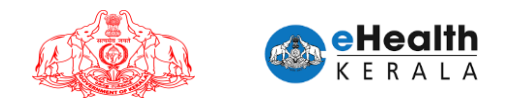

# USER MANUAL FOR COVID-19 DEATH APPEAL AND CERTIFICATE REQUEST

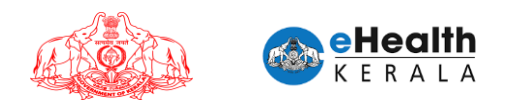

# **Table of Contents**

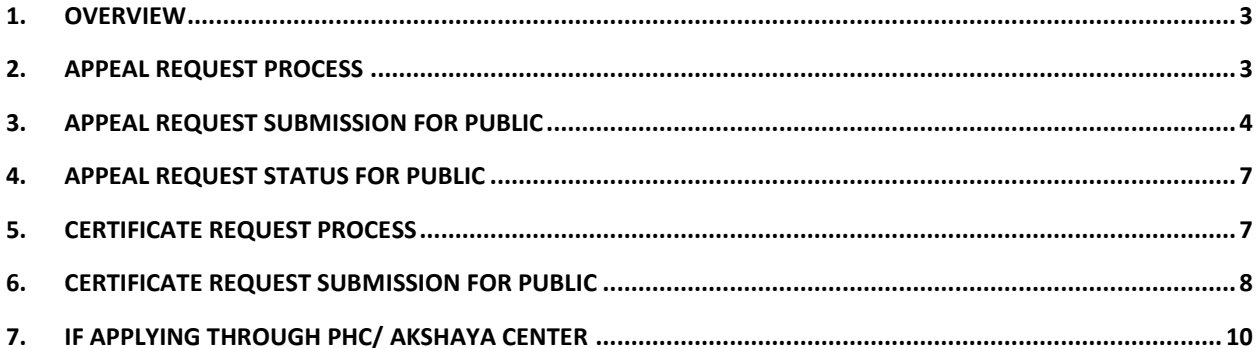

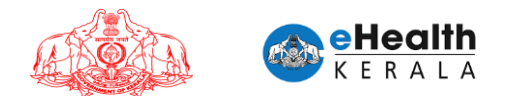

## **1. Overview**

New functionality is introduced in death information portal for submitting covid19 death appeal request. If family member could not find the deceased person in the declaration list, he/she can submit an appeal request which will be sent to death certified institution for review and confirmation after which it will be forwarded to district covid death ascertaining committee (CDAC) for approval. Appeal request will be reviewed based on new ICMR guideline and new ICMR certificate shall be generated and distributed to family.

Family member who already received "Death Declaration Document" can submit request for new ICMR certificate format if required. Such requests will be sent directly to covid death ascertaining committee (CDAC) for approval.

As per the Government order, "Death Declaration Document" given to the relatives of the deceased persons by the Department of Health and Family Welfare Govt of Kerala are valid document for processing request for the ex-gratia payment

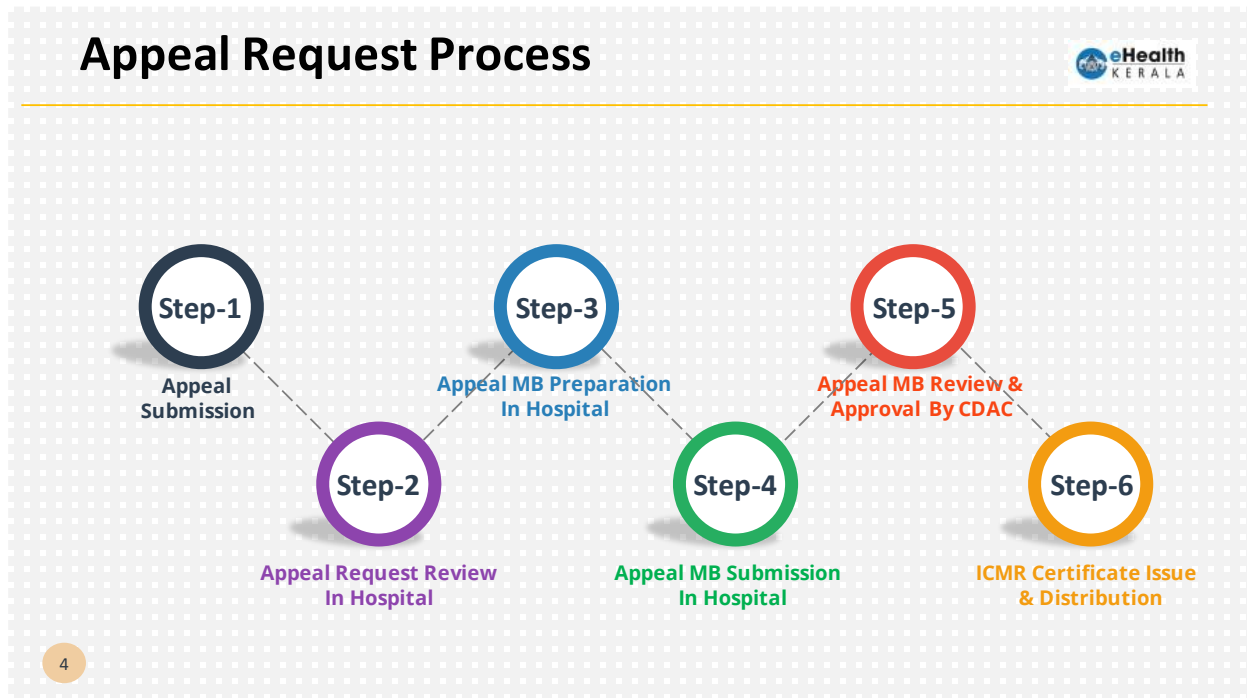

#### **2. Appeal request process**

*\*\* MB : Medical Bulletin \*\*CDAC : Covid Death Ascertaining Committee* 

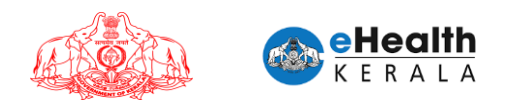

# **3. Appeal request submission for public**

- 1. Type below URL in any browser in your computer (preferably Google chrome) <https://covid19.kerala.gov.in/deathinfo>
- 2. Applicant must select "APPEAL REQUEST".

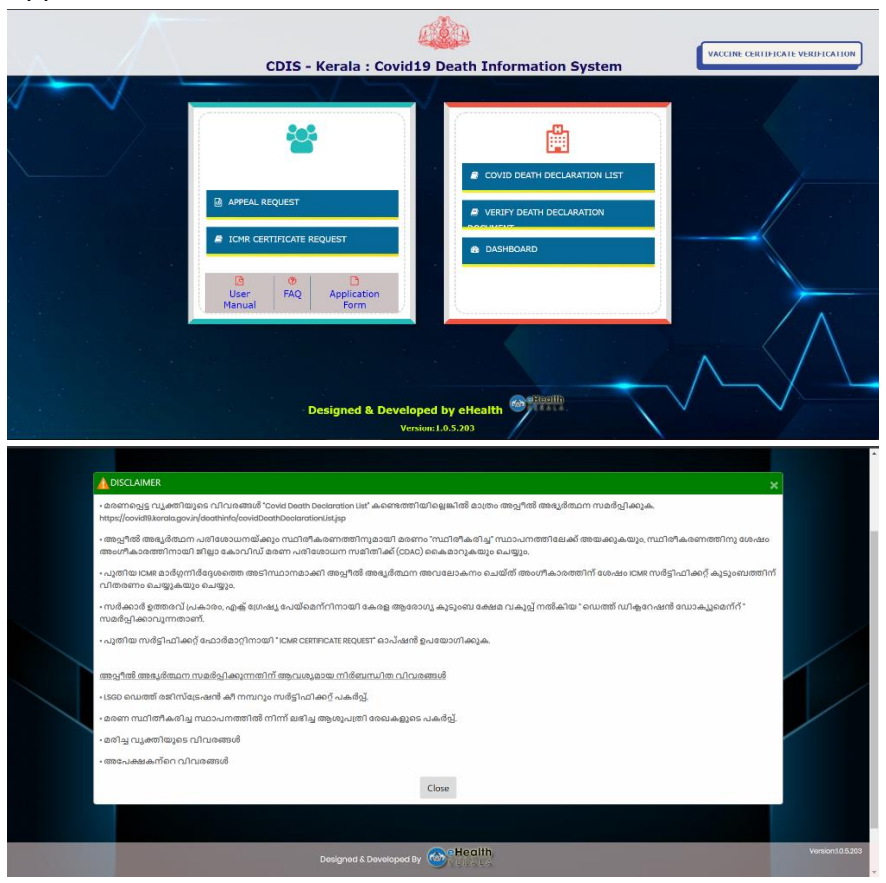

- 3. Applicant enter his/her mobile number and verify the received OTP.
- 4. After successful OTP verification appeal entry screen will be shown.

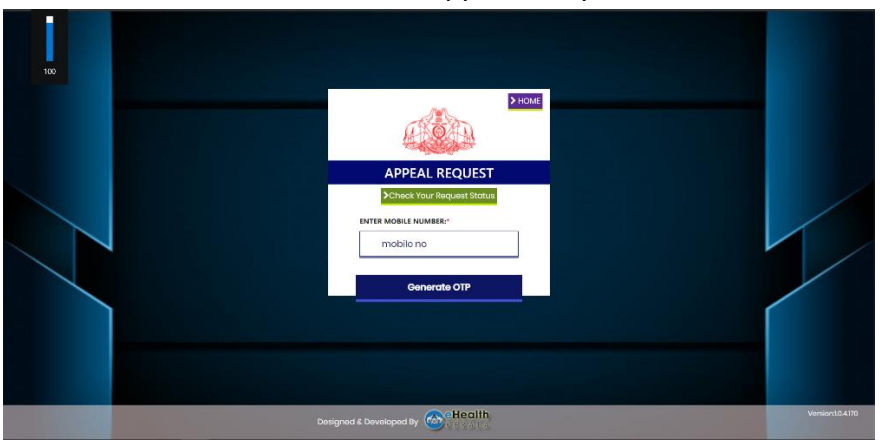

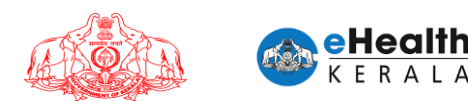

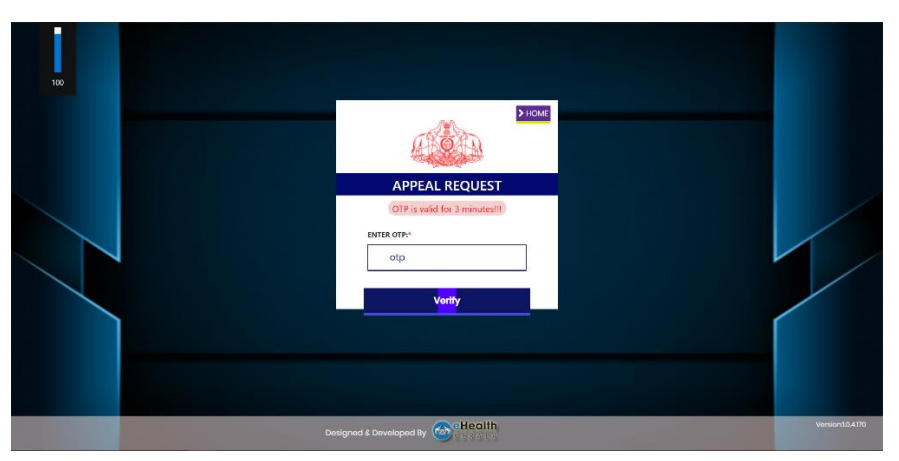

- 5. Applicant will have to enter following mandatory information
	- a) LSGD death registration key number & certificate copy
	- b) Name of the deceased as in LSGD death certificate
	- c) Age
	- d) Gender
	- e) Name of father/ husband/ mother
	- f) Mobile number as in hospital records
	- g) Permanent address as in LSGD death certificate
	- h) District
	- i) LSGD name
	- j) Date of death
	- k) Place of death
	- l) Death reported district
	- m) Name of local body issuing death certificate
	- n) Name of death certified hospital
	- o) Upload relevant hospital records copy
	- p) Applicant information
- 6. Applicant can review the entered data again, review disclaimer and submit the request.
- 7. After successful submission application will be sent to death certified hospital for processing and will be then forwarded to district covid death ascertaining committee (CDAC) for approval.
- 8. After successful submission application number will be sent to applicant's mobile number.
- 9. New certificate as per ICMR guideline will be signed and distributed after district covid death ascertaining committee (CDAC) approval.

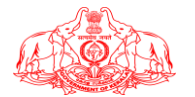

 $\frac{1}{100}$ 

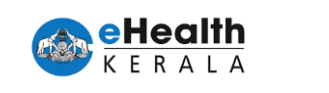

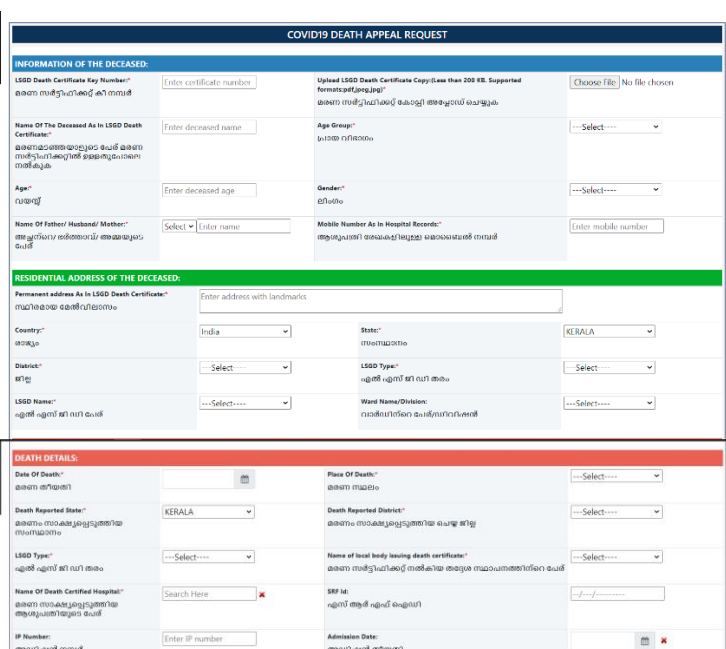

അംഗുഷൻ തീയതി<br>Uplas factores Hapital Records Capy 2:0,cas than 1ML Supported (<br>പ്രകടിയുടിയുടെ)<br>മാത്യൂരാ 2<br>മാത്യൂരാ 2<br>മാത്യൂരാ 2 Deceased Person ID Card Type:  $\boxed{... \text{Select} \cdots \qquad \bullet}$  and 1.4 particles of an interface decoded Uplead Decessed Person 10 Card (Less then 200 KB. Supported | Choose Fille | No file chosen<br>formatspet(jarg.jpg)<br>களிவு ப்பூள்ளியழ்தை எரிவி வூரிமைக் கல்கீவி கைவழலம் வயது.க **APPLICANT INFORMATION:**  $\frac{1}{100}$ Enter Details a a macama songa orang a manus ang macamatan ng macamatang ang macamatang ang macamatang ang macamatang ang ma<br>Applementarian and a structure and applementarium of the state and angles of the structure and a structure and Choose File No file chosen Appeal Reason:<br>അപ്പീൽ അഭ്യർത്ഥന സമർപ്പിക്കാനുള്ള<br>കാരണം அச்சுக் கூகல்<br>- கல்லிரில்<br>- கல்லரில்<br>- கல்லாக (affective blue 250 to Supported Discount Effective Discount Letter (Letter blue 250 to Supported Discount Discount Discount Discount Discount<br>- கலையுகள் வர்கில்<br>- கைவேகள் வர  $\overline{\phantom{0}}$ www.way.way.<br>അപേഷേ പുതം<br>കുടുംബാംഗത്തിനിനെ പ്രഖ്യാപനം സ്വാതന്ത്രിന്റെ സ്വാതന്ത്രിക്കാന് വെള്ളുവരുടെന്ന് ഒരാ ഇതുവഴി പ്രഖ്യാപിക്കുന്നു. മ<br>കുടുംബാംഗത്തിനിനെ പ്രഖ്യാപനം പുതല് പ്രത്യാപന് പ്രവർത്തിക്കുന്നത്. അന്താകുന്നു.<br>പ്രവർത് SUBMIT **QOSE** 

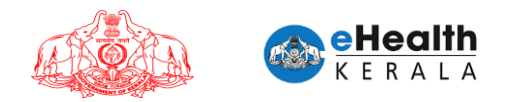

# **4. Appeal request status for public**

- 1. Applicant can check the status of the application through "Check Your Request Status" inside "APPEAL REQUEST".
- 2. Applicants must enter date of death and application number/mobile number.
- 3. If the entered data matches the request will be listed along with its status.

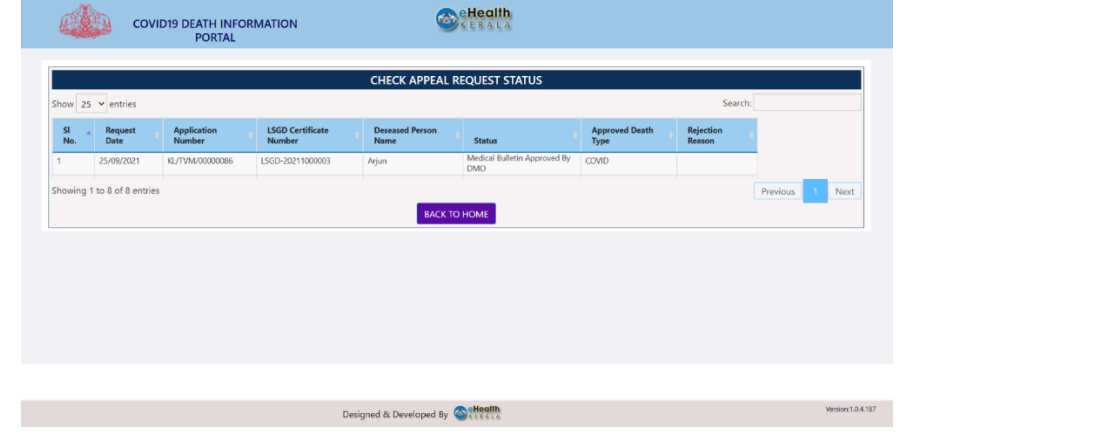

# **5. Certificate request process**

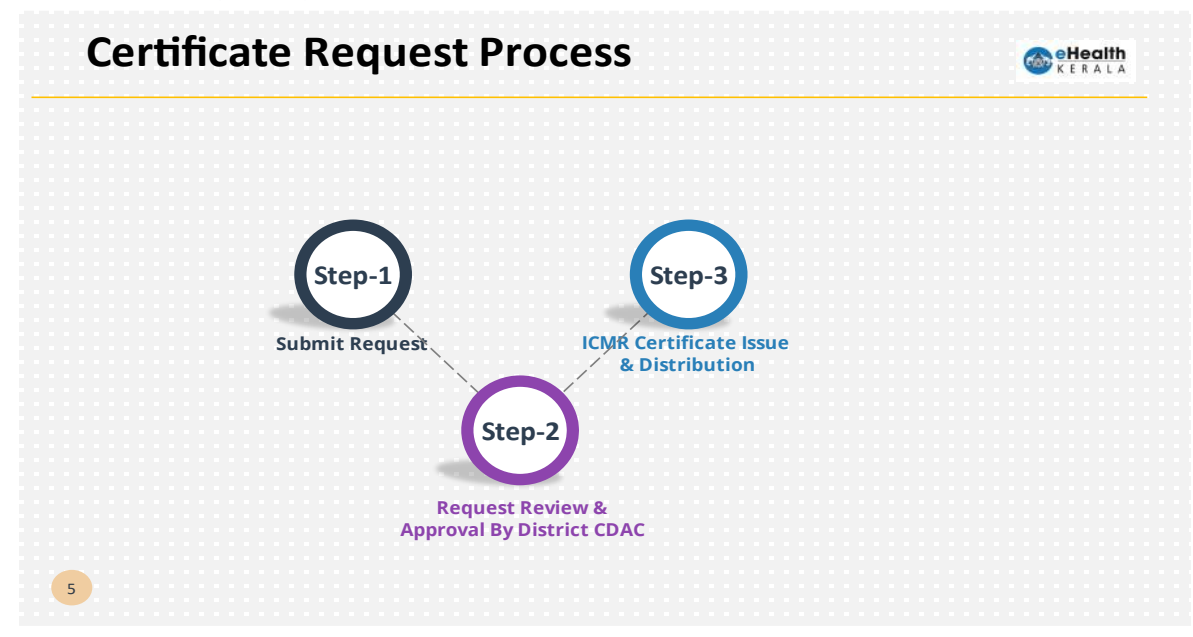

## *\*\*CDAC : Covid Death Ascertaining Committee*

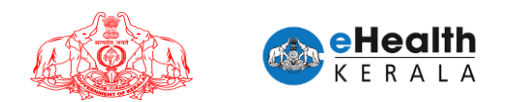

# **6. Certificate request submission for public**

- 1. Type below URL in any browser in your computer (preferably Google chrome) <https://covid19.kerala.gov.in/deathinfo>
- 2. Applicant must select "ICMR CERTIFICATE REQUEST".

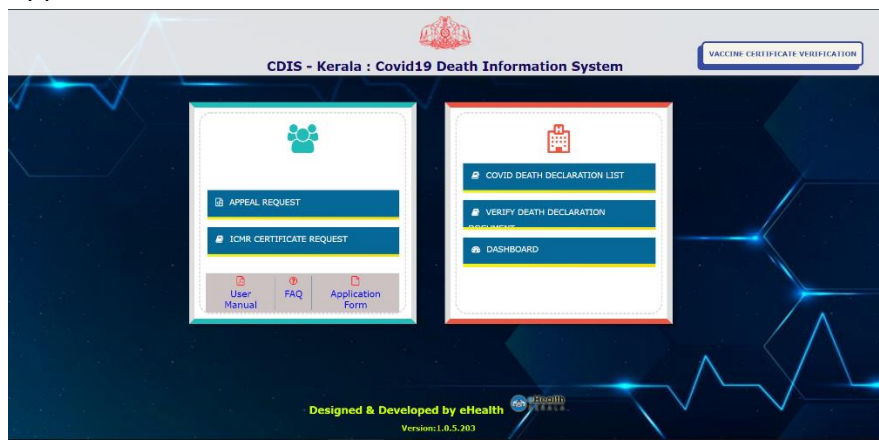

- 3. Applicant enter his/her mobile number and verify the received OTP.
- 4. After successful OTP verification certificate request screen will be shown.

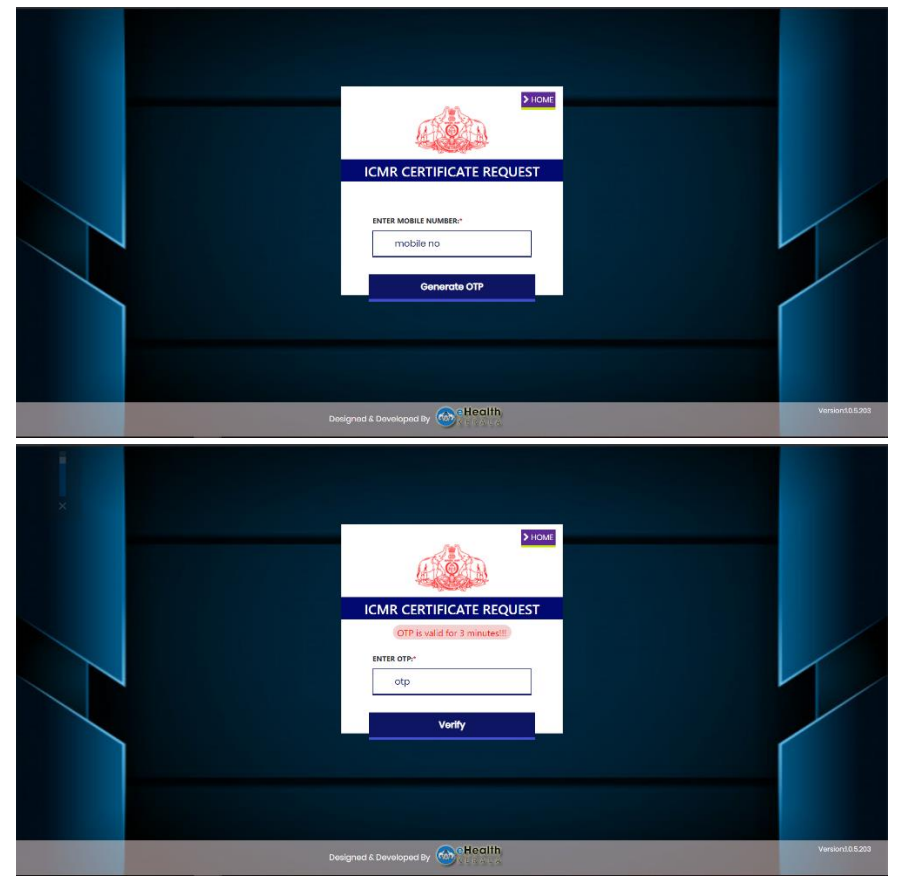

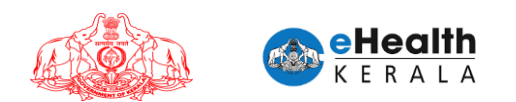

- 5. Applicant will have to enter following mandatory information
	- a) LSGD death registration key number & certificate copy
	- b) Death declaration document number & copy received from health department.
	- c) Name of the deceased as in LSGD death certificate
	- d) Name of father/ husband/ mother
	- e) Age
	- f) Date of death
	- g) Death reported district
	- h) Name of local body issuing death certificate
	- i) Applicant information
- 6. Applicant can review the entered data again, review disclaimer and submit the request.
- 7. After successful submission application will be sent to district covid death ascertaining committee (CDAC) for approval.
- 8. After successful submission application number will be sent to applicant's mobile number.
- 9. New certificate as per ICMR guideline will be signed and distributed after district covid death ascertaining committee (CDAC) approval.

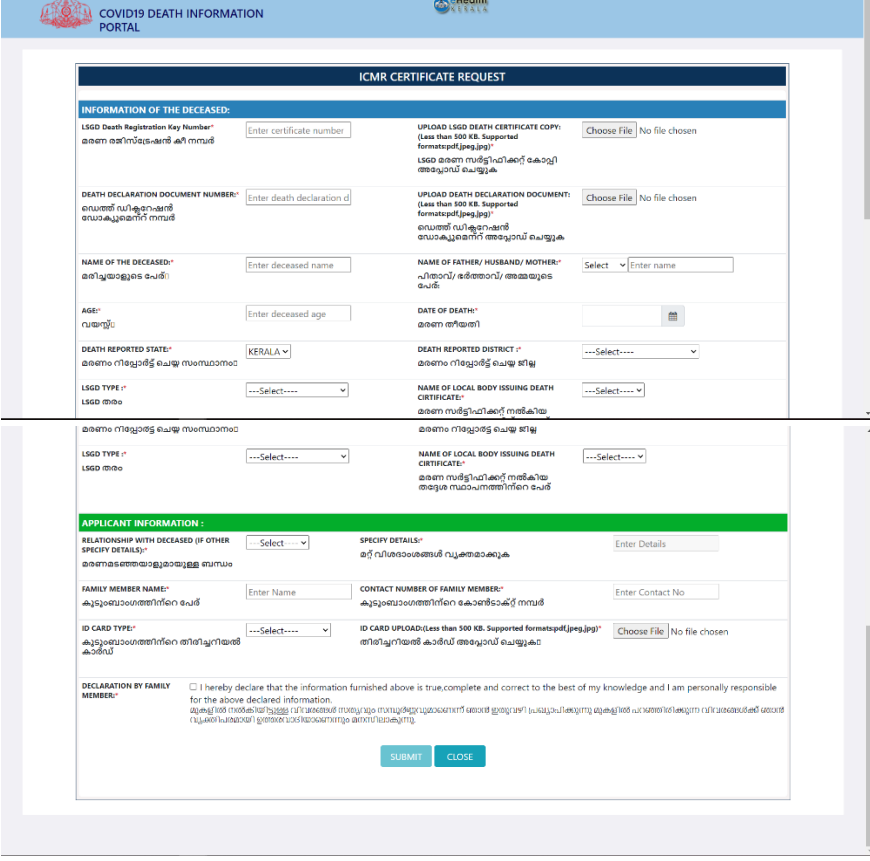

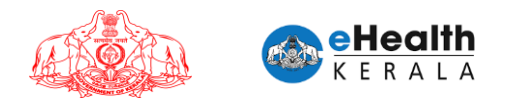

# **7. If applying through PHC/ Akshaya center**

- 1. In case if applicant is not able to submit through online, he/she can visit nearest PHC/Akshaya center to get the application submitted through online.
- 2. PHC/Akshaya center staff will have to collect all required mandatory information and document copy to submit request. A blank application template is available in <https://covid19.kerala.gov.in/deathinfo>
- 3. PHC/Akshaya center must selected correct information in "Data Entered By" Field.
- 4. Deceased person's family member's name and contact number must be correctly entered along with their id proof.

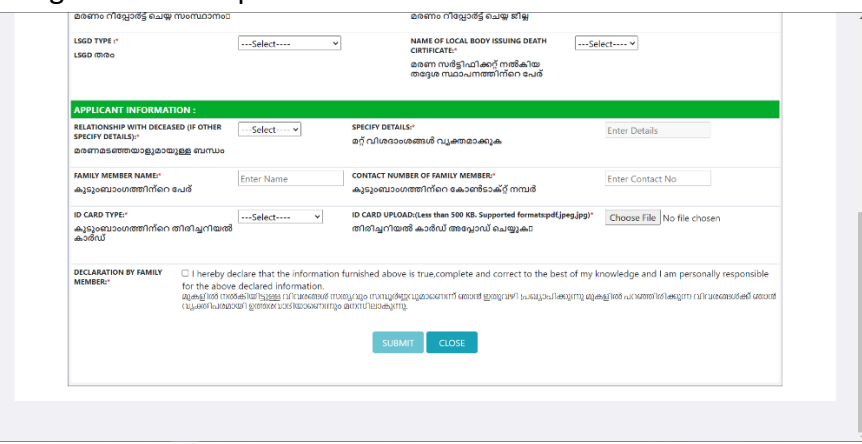